# Configurazione e verifica di vPC virtuali su due lati ľ

# Sommario

Introduzione **Prerequisiti Requisiti** Componenti usati **Configurazione** Esempio di rete Foglia-1 Dorso-1 Foglia 2 Foglia-3 Foglia-4 Foglia-5 Host-A Host-B **Verifica** Risoluzione dei problemi

## Introduzione

In questo documento viene descritto come distribuire VXLAN (Virtual Extensible LAN) VPN Ethernet L2 (EVPN) su Nexus 9000.

# **Prerequisiti**

## **Requisiti**

Cisco raccomanda la conoscenza dei seguenti argomenti:

- Border Gateway Protocol (BGP)
- OSPF (Open Shortest Path First)
- $\cdot$  EVPN
- vPC virtuale
- $\cdot$  vPC

## Componenti usati

Le informazioni fornite in questo documento si basano sulle seguenti versioni software e hardware:

- Cisco Nexus 93180YC-FX con versione 10.2(3)
- Cisco Nexus 93180YC-FX con versione 10.2(3)

Le informazioni discusse in questo documento fanno riferimento a dispositivi usati in uno specifico ambiente di emulazione. Su tutti i dispositivi menzionati nel documento la configurazione è stata ripristinata ai valori predefiniti. Se la rete è operativa, valutare attentamente eventuali conseguenze derivanti dall'uso dei comandi.

# **Configurazione**

### Esempio di rete

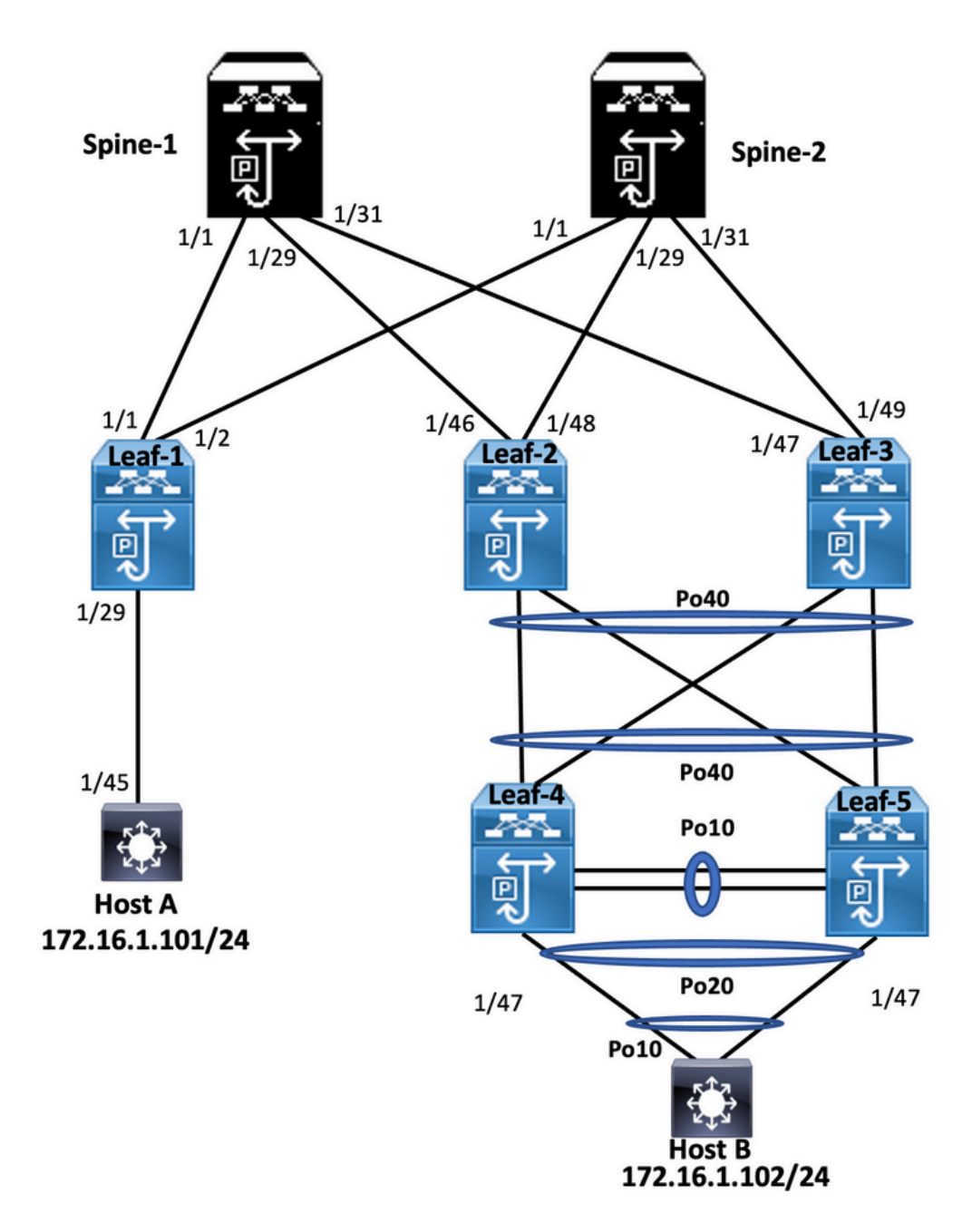

## Foglia-1

cfs eth distribute nv overlay evpn feature ospf feature bgp feature pim feature fabric forwarding feature interface-vlan feature vn-segment-vlan-based feature lacp feature nv overlay fabric forwarding anycast-gateway-mac 0000.2222.3333 ip pim rp-address 10.10.10.10 group-list 224.0.0.0/4 ip pim ssm range 232.0.0.0/8 vlan 1-10 vlan 2 vn-segment 10002 vlan 10 vn-segment 10010 route-map PERMIT-ALL permit 10 vrf context test vni 10002 rd auto address-family ipv4 unicast route-target both auto route-target both auto evpn interface Vlan2 no shutdown vrf member test no ip redirects ip forward no ipv6 redirects interface Vlan10 no shutdown vrf member test no ip redirects ip address 172.16.2.100/25 fabric forwarding mode anycast-gateway interface nve1 no shutdown host-reachability protocol bgp source-interface loopback1 member vni 10002 associate-vrf member vni 10010 suppress-arp mcast-group 239.1.1.1 interface Ethernet1/1 mtu 9216 ip address 172.16.0.1/24 ip ospf network point-to-point ip router ospf 100 area 0.0.0.0 ip pim sparse-mode no shutdown interface Ethernet1/29 switchport switchport mode trunk no shutdown

```
interface loopback0
 ip address 10.1.1.1/32
 ip router ospf 100 area 0.0.0.0
 ip pim sparse-mode
interface loopback1
 ip address 10.2.1.1/32
 ip router ospf 100 area 0.0.0.0
 ip pim sparse-mode
router ospf 100
 router-id 10.1.1.1
router bgp 6500
 router-id 10.1.1.1
 address-family ipv4 unicast
 address-family l2vpn evpn
   advertise-pip
 neighbor 10.10.10.10
   remote-as 6500
    update-source loopback0
    address-family ipv4 unicast
    address-family l2vpn evpn
      send-community
      send-community extended
 vrf test
   address-family ipv4 unicast
evpn
 vni 10010 l2
   rd auto
    route-target import auto
    route-target export auto
```
#### Dorso-1

Spine-1# show run cfs eth distribute nv overlay evpn feature ospf feature bgp feature pim feature fabric forwarding feature interface-vlan feature vn-segment-vlan-based feature lacp feature vpc feature nv overlay fabric forwarding anycast-gateway-mac 0000.2222.3333 ip pim rp-address 10.10.10.10 group-list 224.0.0.0/4 ip pim ssm range 232.0.0.0/8 vlan 1,100 route-map PERMIT-ALL permit 10 vrf context management interface Ethernet1/1 mtu 9216 ip address 172.16.0.2/24 ip ospf network point-to-point ip router ospf 100 area 0.0.0.0 ip pim sparse-mode

```
 no shutdown
```

```
interface Ethernet1/29
 mtu 9216
 ip address 172.16.2.2/24
 ip ospf network point-to-point
 ip router ospf 100 area 0.0.0.0
 ip pim sparse-mode
 no shutdown
interface Ethernet1/31
 mtu 9216
 ip address 172.16.1.2/24
 ip ospf network point-to-point
 ip router ospf 100 area 0.0.0.0
 ip pim sparse-mode
 no shutdown
interface loopback0
 ip address 10.10.10.10/32
  ip router ospf 100 area 0.0.0.0
 ip pim sparse-mode
router ospf 100
 router-id 10.10.10.10
router bgp 6500
 router-id 10.10.10.10
 address-family ipv4 unicast
 address-family l2vpn evpn
 neighbor 10.1.1.1
   remote-as 6500
   update-source loopback0
   address-family l2vpn evpn
      send-community
      send-community extended
      route-reflector-client
 neighbor 10.1.1.3
   remote-as 6500
    update-source loopback0
    address-family l2vpn evpn
      send-community
      send-community extended
      route-reflector-client
 neighbor 10.1.1.4
   remote-as 6500
   update-source loopback0
    address-family l2vpn evpn
      send-community
      send-community extended
      route-reflector-client
```
### Foglia 2

Leaf-2(config)# show run hostname Leaf-2

cfs ipv4 distribute nv overlay evpn feature ospf feature bgp

feature pim feature fabric forwarding feature interface-vlan feature vn-segment-vlan-based feature lacp feature vpc feature nv overlay fabric forwarding anycast-gateway-mac 0000.2222.3333 ip pim rp-address 10.10.10.10 group-list 224.0.0.0/4 ip pim ssm range 232.0.0.0/8 vlan 1-2,10 vlan 2 vn-segment 10002 vlan 10 vn-segment 10010 route-map PERMIT-ALL permit 10 vrf context management vrf context test vni 10002 rd auto address-family ipv4 unicast route-target both auto route-target both auto evpn vpc domain 1 peer-switch peer-keepalive destination 10.201.182.26 virtual peer-link destination 10.1.1.3 source 10.1.1.4 dscp 56 peer-gateway ip arp synchronize interface Vlan1 no ip redirects no ipv6 redirects interface Vlan2 no shutdown vrf member test no ip redirects ip forward no ipv6 redirects interface Vlan10 no shutdown vrf member test no ip redirects ip address 172.16.2.100/25 no ipv6 redirects fabric forwarding mode anycast-gateway interface port-channel10 switchport switchport mode trunk switchport trunk allowed vlan 10,20 spanning-tree port type network vpc peer-link interface port-channel20 switchport switchport mode trunk switchport trunk allowed vlan 10,20

vpc 20

```
interface port-channel40
 switchport
 switchport mode trunk
 switchport trunk allowed vlan 10,20
 vpc 40
interface nve1
 no shutdown
 host-reachability protocol bgp
 advertise virtual-rmac
 source-interface loopback1
 member vni 10002 associate-vrf
 member vni 10010
   suppress-arp
   mcast-group 239.1.1.1
interface Ethernet1/7
 switchport
 switchport mode trunk
 switchport trunk allowed vlan 10,20
 channel-group 40 mode active
 no shutdown
interface Ethernet1/8
 switchport
 switchport mode trunk
 switchport trunk allowed vlan 10,20
 channel-group 40 mode active
 no shutdown
interface Ethernet1/46
 mtu 9216
 port-type fabric
 ip address 172.16.2.1/24
 ip ospf network point-to-point
 ip router ospf 100 area 0.0.0.0
 ip pim sparse-mode
 no shutdown
interface loopback0
 ip address 10.1.1.4/32
  ip router ospf 100 area 0.0.0.0
 ip pim sparse-mode
interface loopback1
 ip address 10.2.1.4/32
 ip address 10.2.1.10/32 secondary
 ip router ospf 100 area 0.0.0.0
  ip pim sparse-mode
icam monitor scale
router ospf 100
 router-id 10.1.1.4
router bgp 6500
 router-id 10.1.1.4
 address-family ipv4 unicast
 address-family l2vpn evpn
    advertise-pip
 neighbor 10.10.10.10
   remote-as 6500
    update-source loopback0
    address-family l2vpn evpn
```

```
 send-community
      send-community extended
 vrf test
   address-family ipv4 unicast
evpn
 vni 10010 l2
   rd auto
   route-target import auto
   route-target export auto
```
### Foglia-3

```
Leaf-3(config-if-range)# show run
hostname Leaf-3
cfs ipv4 distribute
nv overlay evpn
feature ospf
feature bgp
feature pim
feature fabric forwarding
feature interface-vlan
feature vn-segment-vlan-based
feature lacp
feature vpc
feature nv overlay
fabric forwarding anycast-gateway-mac 0000.2222.3333
ip pim rp-address 10.10.10.10 group-list 224.0.0.0/4
ip pim ssm range 232.0.0.0/8
vlan 1-2,10
vlan 2
 vn-segment 10002
vlan 10
  vn-segment 10010
route-map PERMIT-ALL permit 10
vrf context management
vrf context test
  vni 10002
  rd auto
  address-family ipv4 unicast
    route-target both auto
    route-target both auto evpn
vpc domain 1
  peer-switch
  peer-keepalive destination 10.201.182.25
  virtual peer-link destination 10.1.1.4 source 10.1.1.3 dscp 56
  peer-gateway
  ip arp synchronize
interface Vlan1
 no ip redirects
  no ipv6 redirects
interface Vlan2
  no shutdown
  vrf member test
  no ip redirects
  ip forward
```
interface Vlan10 no shutdown vrf member test no ip redirects ip address 172.16.2.100/25 no ipv6 redirects fabric forwarding mode anycast-gateway interface port-channel10 switchport switchport mode trunk switchport trunk allowed vlan 10,20 spanning-tree port type network vpc peer-link interface port-channel20 switchport switchport mode trunk switchport trunk allowed vlan 10,20 vpc 20 interface port-channel40 switchport switchport mode trunk switchport trunk allowed vlan 10,20 vpc 40 interface nve1 no shutdown host-reachability protocol bgp advertise virtual-rmac source-interface loopback1 member vni 10002 associate-vrf member vni 10010 suppress-arp mcast-group 239.1.1.1 interface Ethernet1/7 switchport switchport mode trunk switchport trunk allowed vlan 10,20 channel-group 40 mode active no shutdown interface Ethernet1/8 switchport switchport mode trunk switchport trunk allowed vlan 10,20 channel-group 40 mode active no shutdown interface Ethernet1/47 mtu 9216 port-type fabric ip address 172.16.1.1/24 ip ospf network point-t-point ip router ospf 100 area 0.0.0.0 ip pim sparse-mode no shutdown interface Ethernet1/48 switchport

no ipv6 redirects

```
 switchport mode trunk
 switchport trunk allowed vlan 10,20
 channel-group 20 mode active
 no shutdown
interface loopback0
 ip address 10.1.1.3/32
 ip router ospf 100 area 0.0.0.0
 ip pim sparse-mod
interface loopback1
 ip address 10.2.1.3/32
  ip address 10.2.1.10/32 secondary
 ip router ospf 100 area 0.0.0.0
 ip pim sparse-mode
icam monitor scale
router ospf 100
 router-id 10.1.1.3
router bgp 6500
 router-id 10.1.1.3
 address-family ipv4 unicast
 address-family l2vpn evpn
   advertise-pip
 neighbor 10.10.10.10
   remote-as 6500
   update-source loopback0
    address-family l2vpn evpn
     send-community
      send-community extended
 vrf test
   address-family ipv4 unicast
evpn
 vni 10010 l2
   rd auto
    route-target import auto
    route-target export auto
```
### Foglia-4

```
Leaf-4(config-if)# show run
hostname Leaf-4
cfs eth distribute
feature lacp
feature vpc
vlan 1,10,20
vpc domain 2
  peer-switch
  peer-keepalive destination 10.201.182.29 source 10.201.182.28
  peer-gateway
interface port-channel10
  switchport
  switchport mode trunk
  switchport trunk allowed vlan 10,20
  spanning-tree port type network
  vpc peer-link
```

```
interface port-channel20
```
 switchport trunk allowed vlan 10,20 vpc 20 interface port-channel40 switchport switchport mode trunk switchport trunk allowed vlan 10,20 vpc 40 interface Ethernet1/7 switchport switchport mode trunk switchport trunk allowed vlan 10,20 channel-group 40 mode active no shutdown interface Ethernet1/8 switchport switchport mode trunk switchport trunk allowed vlan 10,20 channel-group 40 mode active no shutdown interface Ethernet1/45 switchport switchport mode trunk switchport trunk allowed vlan 10,20 channel-group 10 mode active no shutdown interface Ethernet1/47 switchport switchport mode trunk switchport trunk allowed vlan 10,20 channel-group 20 mode active no shutdown Foglia-5 Leaf-5(config-if)# show run cfs eth distribute feature lacp feature vpc vlan 1,10,20 vpc domain 2 peer-switch peer-keepalive destination 10.201.182.28 source 10.201.182.29 peer-gateway interface port-channel10 switchport switchport mode trunk switchport trunk allowed vlan 10,20 spanning-tree port type network vpc peer-link interface port-channel20

switchport

switchport

switchport mode trunk

 switchport mode trunk switchport trunk allowed vlan 10,20 vpc 20 interface port-channel40 switchport switchport mode trunk switchport trunk allowed vlan 10,20 vpc 40 interface Ethernet1/7 switchport switchport mode trunk switchport trunk allowed vlan 10,20 channel-group 40 mode active no shutdown interface Ethernet1/8 switchport switchport mode trunk switchport trunk allowed vlan 10,20 channel-group 40 mode active no shutdown interface Ethernet1/45 switchport switchport mode trunk switchport trunk allowed vlan 10,20 channel-group 10 mode active no shutdown interface Ethernet1/47 switchport switchport mode trunk switchport trunk allowed vlan 10,20 channel-group 20 mode active no shutdown

### Host-A

 Host-A(config-if)# show run hostname Host-A nv overlay evpn feature ospf feature bgp feature pim feature fabric forwarding feature interface-vlan feature vn-segment-vlan-based feature lacp feature nv overlay

vlan 1-2,10,20

vrf context test

interface Vlan10 no shutdown vrf member test ip address 172.16.1.101/25

interface Ethernet1/45 switchport switchport mode trunk no shutdown

#### Host-B

HOST-B(config-if)# show run hostname HOST-B

feature ospf feature bgp feature pim feature interface-vlan feature lacp

vlan 1-2,10,20

vrf context test

interface Vlan10 no shutdown vrf member test ip address 172.16.1.102/25

interface port-channel10 switchport switchport mode trunk

interface Ethernet1/3 switchport switchport mode trunk channel-group 10 mode active no shutdown

interface Ethernet1/4 switchport switchport mode trunk channel-group 10 mode active no shutdown

## **Verifica**

Fare riferimento a questa sezione per verificare che la configurazione funzioni correttamente.

HOST-B(config-if)# ping 172.16.1.101 vrf test PING 172.16.1.101 (172.16.1.101): 56 data bytes 64 bytes from 172.16.1.101: icmp\_seq=0 ttl=254 time=1.007 ms 64 bytes from 172.16.1.101: icmp\_seq=1 ttl=254 time=0.608 ms 64 bytes from 172.16.1.101: icmp\_seq=2 ttl=254 time=0.539 ms 64 bytes from 172.16.1.101: icmp\_seq=3 ttl=254 time=0.522 ms 64 bytes from 172.16.1.101: icmp\_seq=4 ttl=254 time=0.514 ms --- 172.16.1.101 ping statistics --- 5 packets transmitted, 5 packets received, 0.00% packet loss round-trip min/avg/max = 0.514/0.638/1.007 ms

HOST-B(config-if)# show ip arp 172.16.1.101 vrf test

```
Flags: * - Adjacencies learnt on non-active FHRP router
      + - Adjacencies synced via CFSoE
       # - Adjacencies Throttled for Glean
      CP - Added via L2RIB, Control plane Adjacencies
      PS - Added via L2RIB, Peer Sync
      RO - Re-Originated Peer Sync Entry
      D - Static Adjacencies attached to down interface
IP ARP Table
Total number of entries: 1
Address Mage MAC Address Interface Flags
172.16.1.101 00:00:04 4ce1.7638.2f37 Vlan10
Host-A(config-if)# ping 172.16.1.102 vrf tes
PING 172.16.1.102 (172.16.1.102): 56 data bytes
64 bytes from 172.16.1.102: icmp_seq=0 ttl=254 time=1.047 ms
64 bytes from 172.16.1.102: icmp_seq=1 ttl=254 time=0.86 ms
64 bytes from 172.16.1.102: icmp_seq=2 ttl=254 time=0.708 ms
64 bytes from 172.16.1.102: icmp_seq=3 ttl=254 time=0.509 ms
64 bytes from 172.16.1.102: icmp_seq=4 ttl=254 time=0.485 ms
--- 172.16.1.102 ping statistics ---
5 packets transmitted, 5 packets received, 0.00% packet loss
round-trip min/avg/max = 0.485/0.721/1.047 ms
Host-A(config-if)#
Host-A(config-if)# show ip arp 172.16.1.102 vrf test
Flags: * - Adjacencies learnt on non-active FHRP router
       + - Adjacencies synced via CFSoE
       # - Adjacencies Throttled for Glean
      CP - Added via L2RIB, Control plane Adjacencies
      PS - Added via L2RIB, Peer Sync
      RO - Re-Originated Peer Sync Entry
      D - Static Adjacencies attached to down interface
IP ARP Table
Total number of entries: 1
Address Age MAC Address Interface Flags
172.16.1.102 00:05:07 4ce1.7638.3257 Vlan10
Host-A(config-if)#
```
## Risoluzione dei problemi

Le informazioni contenute in questa sezione permettono di risolvere i problemi relativi alla configurazione.

```
Leaf-2(config-if-range)# show spanning-tree
VLAN0001
 Spanning tree enabled protocol rstp
 Root ID Priority 32769
           Address 0023.04ee.be01
          Cost 0
          Port 0 ()
           Hello Time 2 sec Max Age 20 sec Forward Delay 15 sec
 Bridge ID Priority 32769 (priority 32768 sys-id-ext 1)
           Address 003a.9c28.2cc7
           Hello Time 2 sec Max Age 20 sec Forward Delay 15 sec
Interface Role Sts Cost Prio.Nbr Type
---------------- ---- --- --------- -------- --------------------------------
Eth1/47 Desg FWD 4 128.185 P2p
```
VLAN0002 Spanning tree enabled protocol rstp Root ID Priority 32770 Address 0023.04ee.be01 This bridge is the root Hello Time 2 sec Max Age 20 sec Forward Delay 15 sec Bridge ID Priority 32770 (priority 32768 sys-id-ext 2) Address 0023.04ee.be01 Hello Time 2 sec Max Age 20 sec Forward Delay 15 sec Interface Role Sts Cost Prio.Nbr Type ---------------- ---- --- --------- -------- -------------------------------- Eth1/47 Desg FWD 4 128.185 P2p VLAN0010 Spanning tree enabled protocol rstp Root ID Priority 32778 Address 0023.04ee.be01 This bridge is the root Hello Time 2 sec Max Age 20 sec Forward Delay 15 sec Bridge ID Priority 32778 (priority 32768 sys-id-ext 10) Address 0023.04ee.be01 Hello Time 2 sec Max Age 20 sec Forward Delay 15 sec Interface Role Sts Cost Prio.Nbr Type ---------------- ---- --- --------- -------- -------------------------------- Po10 Desg FWD 4 128.4105 (vPC peer-link) Network P2p Po40 Desg FWD 1 128.4135 (vPC) P2p Eth1/47 Desg FWD 4 128.185 P2p Leaf-2(config-if-range)# show port-channel summary  $Flags: D - Down P - Up in port-channel (members)$  I - Individual H - Hot-standby (LACP only) s - Suspended r - Module-removed b - BFD Session Wait S - Switched R - Routed U - Up (port-channel) p - Up in delay-lacp mode (member) M - Not in use. Min-links not met -------------------------------------------------------------------------------- Group Port- Type Protocol Member Ports channel -------------------------------------------------------------------------------- 10 Po10(SU) Eth NONE -- 20 Po20(SD) Eth LACP Eth1/5(D) 40 Po40(SU) Eth LACP Eth1/7(P) Eth1/8(P) Leaf-2(config-if-range)# show vpc brief Legend: (\*) - local vPC is down, forwarding via vPC peer-link vPC domain id : 1 Peer status : peer adjacency formed ok vPC keep-alive status : peer is alive Configuration consistency status : success Per-vlan consistency status : success Type-2 consistency status : success vPC role : primary Number of vPCs configured : 2 Peer Gateway : Enabled Dual-active excluded VLANs : -<br>Graceful Consistency Check : Enabled Graceful Consistency Check

Auto-recovery status : Disabled Delay-restore status : Timer is off.(timeout = 30s) Delay-restore SVI status : Timer is off.(timeout = 10s) Delay-restore Orphan-port status : Timer is off.(timeout = 0s) Operational Layer3 Peer-router : Disabled Virtual-peerlink mode : Enabled vPC Peer-link status -------------------------------------------------------------------- id Port Status Active vlans -- ---- ------ ------------------------------------------------- 1 Po10 up 10 vPC status ---------------------------------------------------------------------------- Id Port Status Consistency Reason Active vlans -- ------------ ------ ----------- ------ --------------- 20 Po20 down\* success success 40 Po40 up success success 10 Leaf-3(config-if-range)# show spanning-tree VLAN0010 Spanning tree enabled protocol rstp Root ID Priority 32778 Address 0023.04ee.be01 This bridge is the root Hello Time 2 sec Max Age 20 sec Forward Delay 15 sec Bridge ID Priority 32778 (priority 32768 sys-id-ext 10) Address 0023.04ee.be01 Hello Time 2 sec Max Age 20 sec Forward Delay 15 sec Interface Role Sts Cost Prio.Nbr Type ---------------- ---- --- --------- -------- -------------------------------- Po10 Root FWD 4 128.4105 (vPC peer-link) Network P2p Po40 Desg FWD 1 128.4135 (vPC) P2p Leaf-3(config-if-range)# show vpc brief Legend: (\*) - local vPC is down, forwarding via vPC peer-link vPC domain id : 1 Peer status : peer adjacency formed ok vPC keep-alive status : peer is alive Configuration consistency status : success Per-vlan consistency status : success Type-2 consistency status : success vPC role : secondary Number of vPCs configured : 2 Peer Gateway : Enabled Dual-active excluded VLANs : -Graceful Consistency Check : Enabled Auto-recovery status : Disabled Delay-restore status : Timer is off.(timeout = 30s) Delay-restore SVI status : Timer is off.(timeout = 10s) Delay-restore Orphan-port status : Timer is off.(timeout = 0s) Operational Layer3 Peer-router : Disabled Virtual-peerlink mode : Enabled vPC Peer-link status -------------------------------------------------------------------- id Port Status Active vlans -- ---- ------ ------------------------------------------------- 1 Po10 up 10

vPC status ---------------------------------------------------------------------------- Id Port Status Consistency Reason Active vlans -- ------------ ------ ----------- ------ --------------- 20 Po20 down\* success success 40 Po40 up success success 10 Please check "show vpc consistency-parameters vpc <vpc-num>" for the consistency reason of down vpc and for type-2 consistency reasons for any vpc. Leaf-4(config-if)# show spanning-tree VLAN0010 Spanning tree enabled protocol rstp Root ID Priority 32778 Address 0023.04ee.be01 Cost 5 Port 4105 (port-channel10) Hello Time 2 sec Max Age 20 sec Forward Delay 15 sec Bridge ID Priority 32778 (priority 32768 sys-id-ext 10) Address 0023.04ee.be02 Hello Time 2 sec Max Age 20 sec Forward Delay 15 sec Interface Role Sts Cost Prio.Nbr Type ---------------- ---- --- --------- -------- -------------------------------- Po10 Root FWD 4 128.4105 (vPC peer-link) Network P2p Po20 Desg FWD 1 128.4115 (vPC) P2p Po40 Root FWD 1 128.4135 (vPC) P2p VLAN0020 Spanning tree enabled protocol rstp Root ID Priority 32788 Address 0023.04ee.be02 This bridge is the root Hello Time 2 sec Max Age 20 sec Forward Delay 15 sec Bridge ID Priority 32788 (priority 32768 sys-id-ext 20) Address 0023.04ee.be02 Hello Time 2 sec Max Age 20 sec Forward Delay 15 sec Interface Role Sts Cost Prio.Nbr Type ---------------- ---- --- --------- -------- -------------------------------- Po10 Root FWD 4 128.4105 (vPC peer-link) Network P2p Po20 Desg FWD 1 128.4115 (vPC) P2p Po40 **Desg FWD** 1 128.4135 (vPC) P2p Leaf-4(config-if)# show vpc brief Legend: (\*) - local vPC is down, forwarding via vPC peer-link vPC domain id : 2 Peer status : peer adjacency formed ok vPC keep-alive status : peer is alive Configuration consistency status : success Per-vlan consistency status : success Type-2 consistency status : success vPC role : secondary Number of vPCs configured : 2 Peer Gateway  $\qquad \qquad : \quad$  Enabled Dual-active excluded VLANs : -Graceful Consistency Check : Enabled Auto-recovery status : Disabled

Delay-restore status : Timer is off.(timeout = 30s) Delay-restore SVI status : Timer is off.(timeout = 00s)<br>Delay-restore SVI status : Timer is off.(timeout = 10s) Operational Layer3 Peer-router : Disabled Virtual-peerlink mode : Disabled vPC Peer-link status -------------------------------------------------------------------- id Port Status Active vlans -- ---- ------ ------------------------------------------------- 1 Po10 up 10,20 vPC status ---------------------------------------------------------------------------- Id Port Status Consistency Reason Active vlans -- ------------ ------ ----------- ------ --------------- 20 Po20 up success success 10,20 40 Po40 up success success 10,20 Please check "show vpc consistency-parameters vpc <vpc-num>" for the consistency reason of down vpc and for type-2 consistency reasons for any vpc. Leaf-4(config-if)# show port-channel summary Flags: D - Down P - Up in port-channel (members) I - Individual H - Hot-standby (LACP only) s - Suspended r - Module-removed b - BFD Session Wait S - Switched R - Routed U - Up (port-channel) p - Up in delay-lacp mode (member) M - Not in use. Min-links not met -------------------------------------------------------------------------------- Group Port- Type Protocol Member Ports Channel -------------------------------------------------------------------------------- 10 Po10(SU) Eth LACP Eth1/45(P) 20 Po20(SU) Eth LACP Eth1/47(P) 40 Po40(SU) Eth LACP Eth $1/7(P)$  Eth $1/8(P)$ Leaf-5(config-if)# show spanning-tree VLAN0010 Spanning tree enabled protocol rstp Root ID Priority 32778 Address 0023.04ee.be01 Cost 1 Port 4135 (port-channel40) Hello Time 2 sec Max Age 20 sec Forward Delay 15 sec Bridge ID Priority 32778 (priority 32768 sys-id-ext 10) Address 0023.04ee.be02 Hello Time 2 sec Max Age 20 sec Forward Delay 15 sec Interface Role Sts Cost Prio.Nbr Type ---------------- ---- --- --------- -------- -------------------------------- Po10 Desg FWD 4 128.4105 (vPC peer-link) Network P2p Po20 Desg FWD 1 128.4115 (vPC) P2p Po40 Root FWD 1 128.4135 (vPC) P2p VLAN0020 Spanning tree enabled protocol rstp Root ID Priority 32788 Address 0023.04ee.be02 This bridge is the root

 Hello Time 2 sec Max Age 20 sec Forward Delay 15 sec Bridge ID Priority 32788 (priority 32768 sys-id-ext 20) Address 0023.04ee.be02 Hello Time 2 sec Max Age 20 sec Forward Delay 15 sec Interface Role Sts Cost Prio.Nbr Type ---------------- ---- --- --------- -------- -------------------------------- Po10 Desg FWD 4 128.4105 (vPC peer-link) Network P2p Po20 Desg FWD 1 128.4115 (vPC) P2p Po40 **Desg FWD 1** 128.4135 (vPC) P2p Leaf-5(config-if)# show vpc brief Legend: (\*) - local vPC is down, forwarding via vPC peer-link vPC domain id : 2 Peer status : peer adjacency formed ok vPC keep-alive status : peer is alive Configuration consistency status : success Per-vlan consistency status : success Type-2 consistency status : success vPC role : primary Number of vPCs configured : 2 Peer Gateway : Enabled Dual-active excluded VLANs : - Graceful Consistency Check : Enabled Auto-recovery status : Disabled Delay-restore status : Timer is off.(timeout = 30s) Delay-restore SVI status : Timer is off.(timeout = 10s)<br>Delay-restore SVI status : Timer is off.(timeout = 10s) Operational Layer3 Peer-router : Disabled Virtual-peerlink mode : Disabled vPC Peer-link status -------------------------------------------------------------------- id Port Status Active vlans -- ---- ------ ------------------------------------------------- 1 Po10 up 10,20 vPC status ---------------------------------------------------------------------------- Id Port Status Consistency Reason Active vlans -- ------------ ------ ----------- ------ --------------- 20 Po20 up success success 10,20 40 Po40 up success success 10,20 Please check "show vpc consistency-parameters vpc <vpc-num>" for the consistency reason of down vpc and for type-2 consistency reasons for any vpc. Leaf-1# show bgp l2vpn evpn BGP routing table information for VRF default, address family L2VPN EVPN BGP table version is 558, Local Router ID is 10.1.1.1 Status: s-suppressed, x-deleted, S-stale, d-dampened, h-history, \*-valid, >-best Path type: i-internal, e-external, c-confed, l-local, a-aggregate, r-redist, I-injected Origin codes: i - IGP, e - EGP, ? - incomplete, | - multipath, & - backup, 2 - best2 Network Next Hop Metric LocPrf Weight Path Route Distinguisher: 10.1.1.1:32777 (L2VNI 10010)

\*>i[2]:[0]:[0]:[48]:[003a.9c28.2cc7]:[0]:[0.0.0.0]/216 10.2.1.10 100 0 i \*>i[2]:[0]:[0]:[48]:[003a.9c28.2f67]:[0]:[0.0.0.0]/216

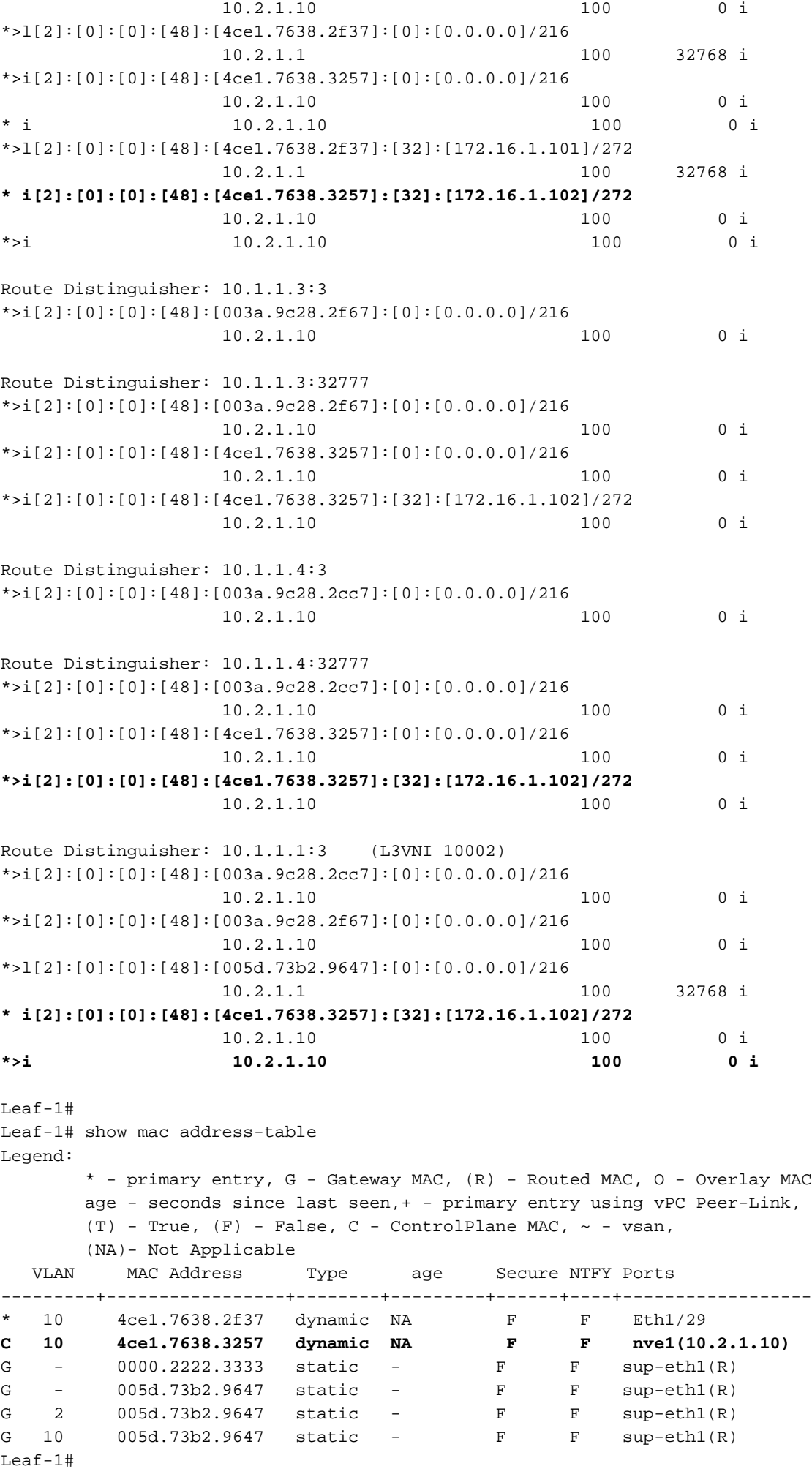

Leaf-2(config-if-range)# Leaf-2(config-if-range)# show bgp l2vpn evpn BGP routing table information for VRF default, address family L2VPN EVPN BGP table version is 45, Local Router ID is 10.1.1.4 Status: s-suppressed, x-deleted, S-stale, d-dampened, h-history, \*-valid, >-best Path type: i-internal, e-external, c-confed, l-local, a-aggregate, r-redist, I-injected Origin codes: i - IGP, e - EGP, ? - incomplete, | - multipath, & - backup, 2 - best2 Network Next Hop Metric LocPrf Weight Path Route Distinguisher: 10.1.1.1:3 \*>i[2]:[0]:[0]:[48]:[005d.73b2.9647]:[0]:[0.0.0.0]/216 10.2.1.1 100 0 i Route Distinguisher: 10.1.1.1:32777 \*>i[2]:[0]:[0]:[48]:[4ce1.7638.2f37]:[0]:[0.0.0.0]/216 10.2.1.1 100 0 i \*>i[2]:[0]:[0]:[48]:[4ce1.7638.2f37]:[32]:[172.16.1.101]/272 10.2.1.1 100 0 i Route Distinguisher: 10.1.1.4:32777 (L2VNI 10010) \*>l[2]:[0]:[0]:[48]:[003a.9c28.2cc7]:[0]:[0.0.0.0]/216 10.2.1.10 100 32768 i \*>i[2]:[0]:[0]:[48]:[4ce1.7638.2f37]:[0]:[0.0.0.0]/216 10.2.1.1 100 0 i \*>l[2]:[0]:[0]:[48]:[4ce1.7638.3257]:[0]:[0.0.0.0]/216 10.2.1.10 100 32768 i \*>i[2]:[0]:[0]:[48]:[4ce1.7638.2f37]:[32]:[172.16.1.101]/272 10.2.1.1 100 0 i **\*>l[2]:[0]:[0]:[48]:[4ce1.7638.3257]:[32]:[172.16.1.102]/272** 10.2.1.10 100 32768 i Route Distinguisher: 10.1.1.4:3 (L3VNI 10002) \*>l[2]:[0]:[0]:[48]:[003a.9c28.2cc7]:[0]:[0.0.0.0]/216 10.2.1.10 100 32768 i \*>i[2]:[0]:[0]:[48]:[005d.73b2.9647]:[0]:[0.0.0.0]/216 10.2.1.1 100 0 i \*>i[2]:[0]:[0]:[48]:[4ce1.7638.2f37]:[32]:[172.16.1.101]/272 10.2.1.1 100 0 i Leaf-2(config-if-range)# Leaf-3(config-if-range)# show bgp l2vpn evpn BGP routing table information for VRF default, address family L2VPN EVPN BGP table version is 89, Local Router ID is 10.1.1.3 Status: s-suppressed, x-deleted, S-stale, d-dampened, h-history, \*-valid, >-best Path type: i-internal, e-external, c-confed, l-local, a-aggregate, r-redist, I-injected Origin codes: i - IGP, e - EGP, ? - incomplete, | - multipath, & - backup, 2 - best2 Network Next Hop Metric LocPrf Weight Path Route Distinguisher: 10.1.1.1:3 \*>i[2]:[0]:[0]:[48]:[005d.73b2.9647]:[0]:[0.0.0.0]/216 10.2.1.1 100 0 i Route Distinguisher: 10.1.1.1:32777 \*>i[2]:[0]:[0]:[48]:[4ce1.7638.2f37]:[0]:[0.0.0.0]/216 10.2.1.1 100 0 i \*>i[2]:[0]:[0]:[48]:[4ce1.7638.2f37]:[32]:[172.16.1.101]/272 10.2.1.1 100 0 i Route Distinguisher: 10.1.1.3:32777 (L2VNI 10010) \*>l[2]:[0]:[0]:[48]:[003a.9c28.2f67]:[0]:[0.0.0.0]/216 10.2.1.10 100 32768 i \*>i[2]:[0]:[0]:[48]:[4ce1.7638.2f37]:[0]:[0.0.0.0]/216 10.2.1.1 100 0 i \*>l[2]:[0]:[0]:[48]:[4ce1.7638.3257]:[0]:[0.0.0.0]/216

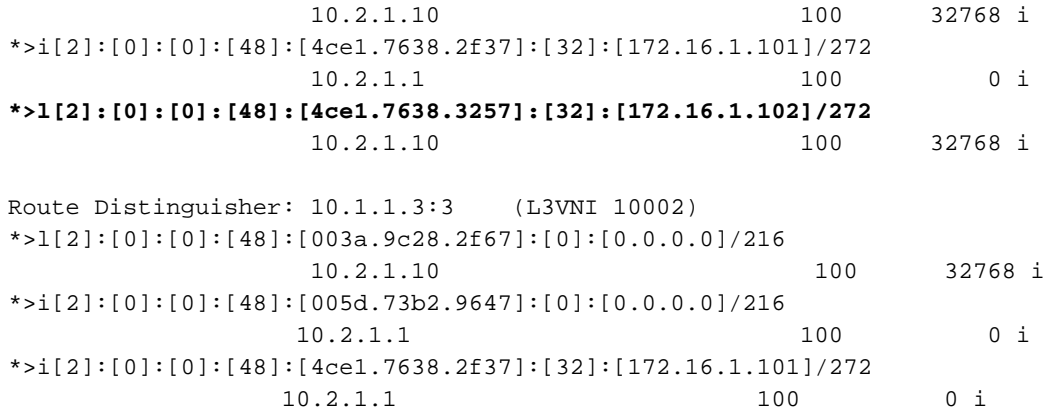

#### Informazioni su questa traduzione

Cisco ha tradotto questo documento utilizzando una combinazione di tecnologie automatiche e umane per offrire ai nostri utenti in tutto il mondo contenuti di supporto nella propria lingua. Si noti che anche la migliore traduzione automatica non sarà mai accurata come quella fornita da un traduttore professionista. Cisco Systems, Inc. non si assume alcuna responsabilità per l'accuratezza di queste traduzioni e consiglia di consultare sempre il documento originale in inglese (disponibile al link fornito).